### Localized Changes and Layers

## **Recap**

- So far we discussed making changes that affect the whole image:
	- Cropping and resing
	- Adjusting lights, darks, and color casts
- Before we move on, do you have any questions on these topics?

## **Localized Changes**

- There are other changes that could be made to a whole image, sharpening, removing noise, etc. - but sometimes these are only done to part of a photo
- Why would you want to make changes to just part of a photo?

## **To Make the Subject Stand Out**

### • Sharpen just the subject

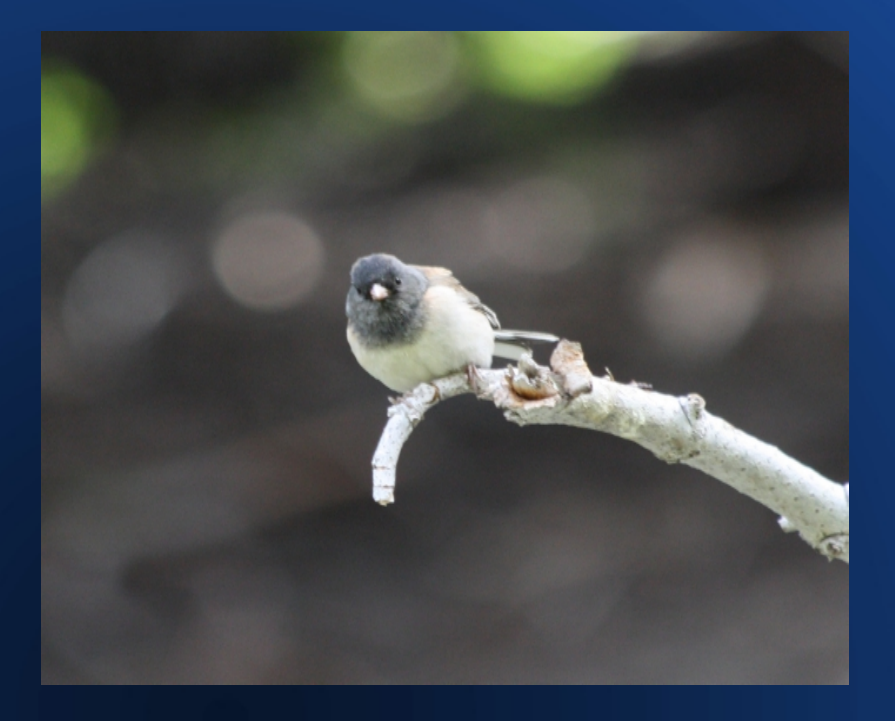

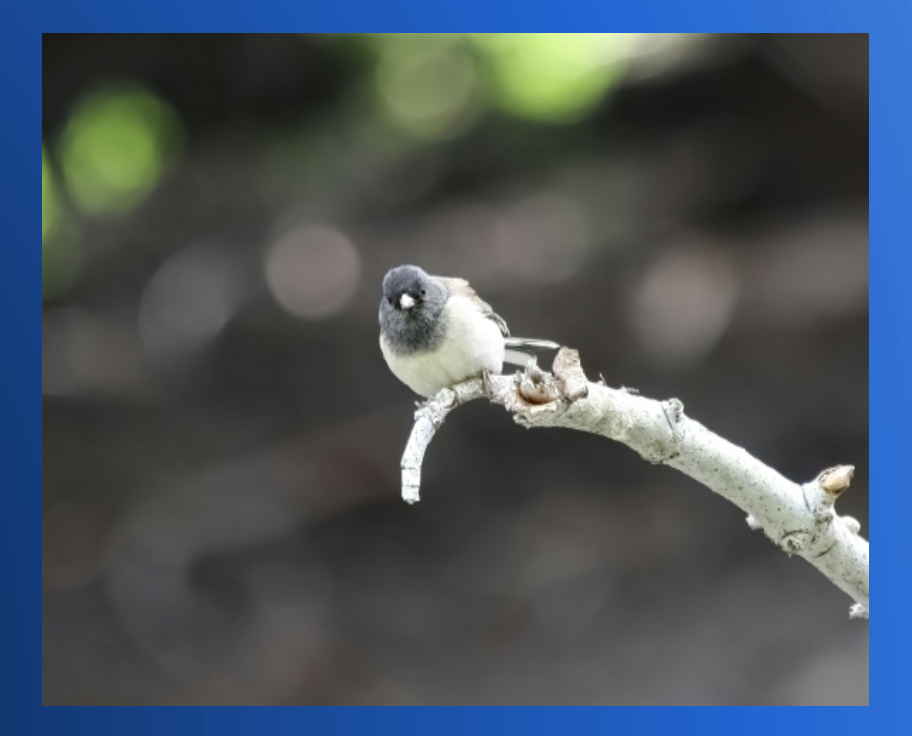

# **To Make the Photo More Interesting**

#### • Replace the sky

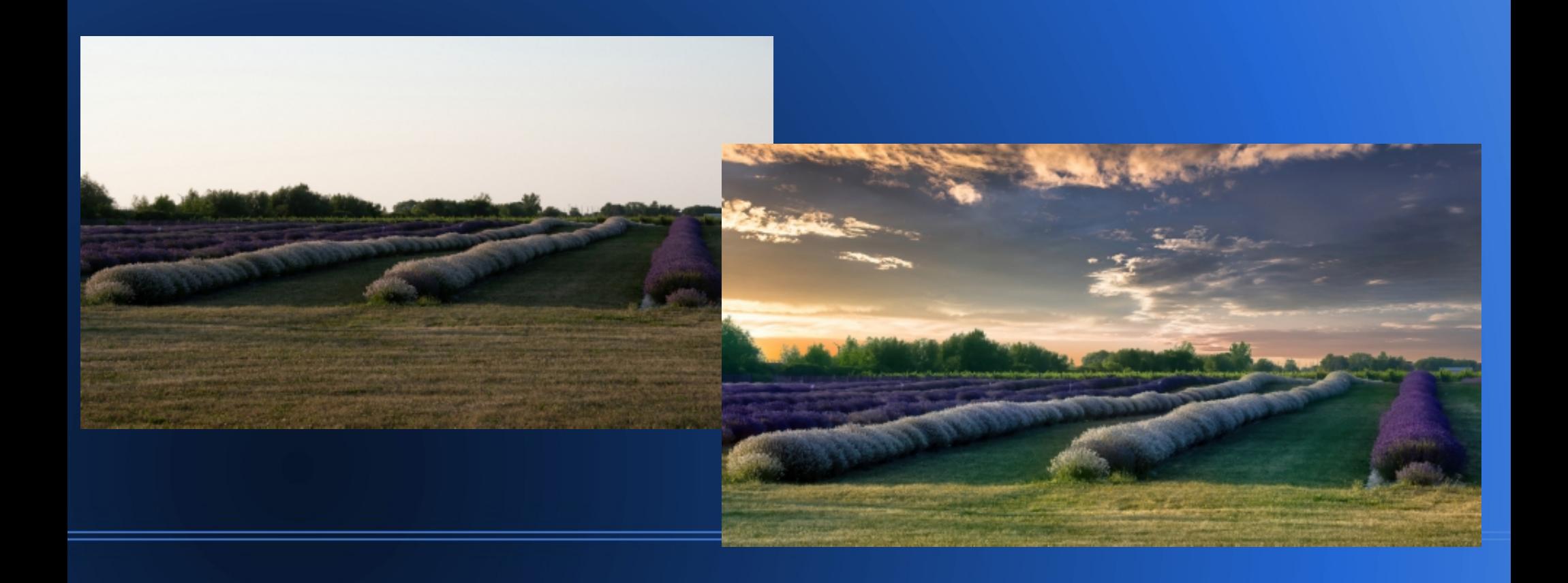

## **To Make a Holiday Card**

#### • Add other images

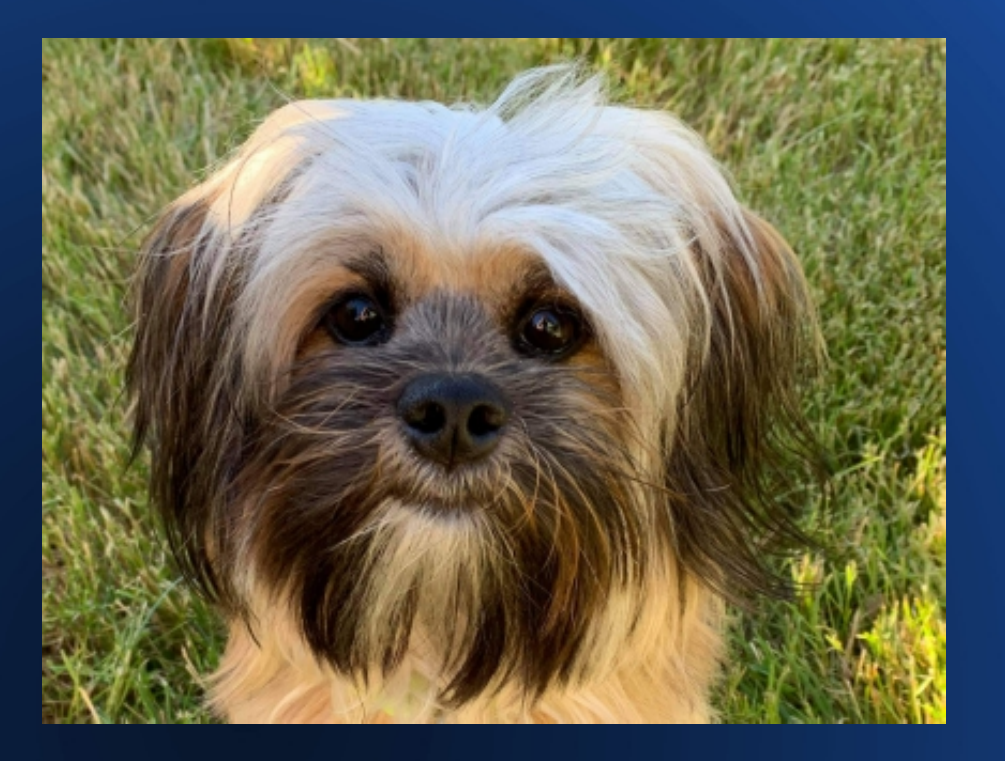

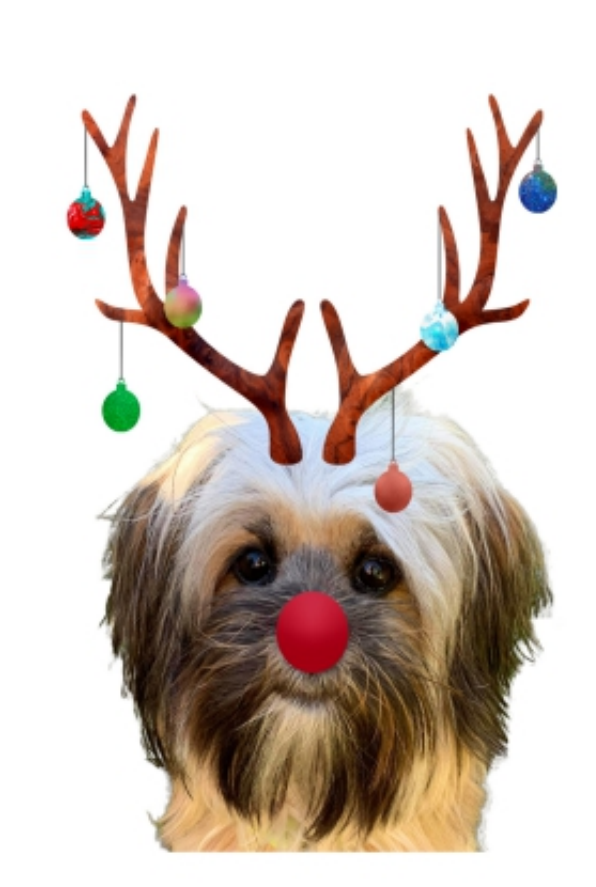

## **Layers**

- Before we discuss localized changes, we need to understand layers
- There are 2 types of layers
	- Adjustment layers: these modify the pixels below
	- Pixel layers: these cover up the pixels below
- Both can be used in any sequence depending on what you want to do
- Both are just referred to as "layers" but they act differently

# **Adjustment Layers**

- These are used to modify pixels blur, sharpen, change color, create gradients, add vignette, etc.
- Photoshop and Lightroom use this functionality **inherently**
- Elements has the functionality but it can be bypassed
	- Using adjustment layers enables going back and tweaking the settings
	- It lowers the risk of accidentally overwriting your original photo

## **Pixel Layers**

- These are used to cover up pixels with other pixels – move an item from one spot to another, add other elements from a different photo (like replace a sky or add another person), extend the side of a photo, etc.
- Lightroom alone can not do this
	- Changes are made by taking the image into Photoshop

# **Layers for Beginners**

- There are many more advanced topics with layers:
	- Blend modes
	- Variations on applying the adjustments gradients, luminosity
- Today we will demo adjustment layers and how to make localized changes using them – masking and selections

## **Masking and Selections**

- The term "Mask" refers to the area selected for the adjustment
- There are many ways to select an area to create a mask but today we are discussing concept of masks and will not demo all the ways to make them

## **Demo**

# **Summary**

- Layers give you more control
- Use masks to localize effects
- Good videos to help (there are many others):
	- Adobe video tutorials access from within program help menu
	- YouTube channel HTG Photo many how-to videos for Elements 2024
	- YouTube channel HTG George videos for older versions of Elements, but many still apply to 2024